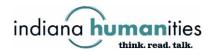

## **Instructions for Online Grant Applications**

Please read the following instructions before applying online for an Indiana Humanities grant.

- 1. Download and read the guidelines for the grant that you're applying for. Guidelines for all our grants are at <u>www.indianahumanities.org/grants</u>.
- 2. After you've read the guidelines and are familiar with the grant requirements, visit <u>https://www.grantinterface.com/Home/Logon?urlkey=indianah</u>. This takes you to our online grants portal.
- 3. If you haven't used the grants portal before, you'll need to click on the Create New Account button and set up an account in the system. (See additional instructions on the following pages.)
- 4. If you already have an account, log in. You'll come to your applicant dashboard, with information about you, your organization, the grants you currently have open, and the grants you've completed and closed.
- 5. To apply for a new grant, click on the orange Apply button at the top of the screen. You'll go to a page with a list of each of the grants that Indiana Humanities is currently offering. Each grant has a blue Apply button next to it. Choose the grant that you want to apply for and select the Apply button. <u>Because we often have</u> <u>several grants open at the same time, it's important that you make sure you're</u> <u>applying for the correct grant.</u>
- 6. Complete the information on the application. You can use the buttons at the bottom of the form to save your application (and return to it later, if needed) and to submit it when you're ready.
- 7. If you have questions or need support, email <u>grants@indianahumanities.org</u> or call 317.638.1500.

## **To Create a New Account**

1. Visit <u>https://www.grantinterface.com/Home/Logon?urlkey=indianah</u> to go to our online grants portal.

| ← → C 🔒 grantinterface.com/Home/Logon?urlkey=indianah                                 | 여 년 🖈 🔲 🔞 🗄                                                                                                    |
|---------------------------------------------------------------------------------------|----------------------------------------------------------------------------------------------------|
| 📕 OCRA: Historic Ren 🍦 Spectrum Cloud Lo 🛞 Indiana Humanities 🚳 CommunityForce 🏟 http | ps://indianahum 🚱 Remembering Penn G asia in the us Indian G irvington woman's »                                                                                                    |
| indianahu                                                                             | think. read. talk.                                                                                                    |
| Email Address*                                                                        |                                                                                                    |
| The Email Address* field is required.                                                 | Welcome to the Indiana Humanities's Online Portal.<br>New Users: Please click on "Create New Account" to complete the<br>registration process and create your logon credentials.                               |
| Password*                                                                             | Existing Users: Please enter your credentials and log in. If you forgot<br>your password, please use the "Forgot your Password?" link to the left<br>to reset your password.                                   |
| The Password* field is required.                                                      | Not Sure? If you think that you or someone at your organization has<br>already registered in the system, do not create a new account. Please<br>contact grants@indianahumanities.org to receive your username. |
| Forgot your Password?                                                                 |                                                                                                    |
| Grant Management Software provided by Foundant Technologies © 2023                    |                                                                                                    |

2. Click on the Create New Account button. You'll come to the page pictured below. Fill in the requested information about your organization. Note that this organization will be connected to the name under which you're registering and will appear as the applicant organization (as a reminder, applicants must be tax-exempt organizations). Click the blue Next button.

|                                                                                        |                                                                                                    |                                                                                  | 2 🖻 🖈 🔲 🌀                                                                                                    |
|----------------------------------------------------------------------------------------|----------------------------------------------------------------------------------------------------|----------------------------------------------------------------------------------|----------------------------------------------------------------------------------------------------|
| . 😁 Spectrum Cloud Lo 🝥 Indiana Humanities 🔮 Com                                       | munityForce 😰 https://indianahum 🛟 Remembering Pe                                                                                                    | enn G asia in the us Indian G irv                                                | ington woman's                                                                                                    |
|                                                                                        |                                                                                                    | Cancel Account Creation                                                          | 1                                                                                                    |
| Create New Account                                                                     |                                                                                                    |                                                                                  |                                                                                                    |
| If you already have an Account, click the 'Cancel Account Creation' button to go to th | te Logon page                                                                                                    |                                                                                  |                                                                                                    |
| ▲ Using the browser's back button will delete your registration information.           |                                                                                                    |                                                                                  |                                                                                                    |
| ① This registration process has multiple steps you must complete before you can        | apply.                                                                                                    |                                                                                  |                                                                                                    |
| Fields with an asterisk (*) are required.                                              |                                                                                                    |                                                                                  |                                                                                                    |
| Organization Information                                                               |                                                                                                    |                                                                                  |                                                                                                    |
| Organization Name*                                                                     | EIN / Tax ID (##-########)*                                                                                                    |                                                                                  |                                                                                                    |
| Web Site                                                                               | Telephone Number"                                                                                                    |                                                                                  |                                                                                                    |
| Organization Email                                                                     | Address 1*                                                                                                    |                                                                                  |                                                                                                    |
| Address 2                                                                              | City*                                                                                                    |                                                                                  |                                                                                                    |
| State"                                                                                 | Postal Code"                                                                                                    |                                                                                  |                                                                                                    |
|                                                                                        |                                                                                                    |                                                                                  |                                                                                                    |
| User Information                                                                       |                                                                                                    | Next >                                                                           | 1                                                                                                    |
|                                                                                        | Create New Account  If you already have an Account, click the 'Cancel Account Creation' button to go to th  You already have an Account, click the 'Cancel Account Creation' button to go to th  You give the browser's back button will delete your regulatation information.  Organization information  Organization information  Organization Email  Address 2  State* | Address 1    Organization Email     Address 1*   Organization Email   Address 1* | Spectrum Cloud Lo  Indiana Humanities  CommunityForce Indiana Humanities CommunityForce Indiana Humanities Indiana Humanities Indiana H |

3. On the next screen (pictured below), fill in your personal information and click the blue Next button.

|                    | grantinterface.com/User/Register?urlkey=indianah            | <b>e</b> r Q <u>i</u> é                                                        | -      |
|--------------------|-------------------------------------------------------------|--------------------------------------------------------------------------------|--------|
| CRA: Historic Ren. | 👌 Spectrum Cloud Lo 💿 Indiana Humanities 🕑 CommunityForce I | https://indianahum (3) Remembering Penn G asia in the us Indian G irvington we | oman's |
|                    |                                                             | Cancel Account Creation                                                        |        |
|                    | Singlemaanum minum maarinaanum                              |                                                                                |        |
|                    | User Information                                            |                                                                                |        |
|                    | Copy Address from Organization                              |                                                                                |        |
|                    | First Name'                                                 | Middle Name                                                                    |        |
|                    |                                                             |                                                                                |        |
|                    | Last Name"                                                  | Suffix (Sr, Jr, III, etc.)                                                     |        |
|                    |                                                             |                                                                                |        |
|                    | Position Title*                                             | Email / Username*                                                              |        |
|                    |                                                             |                                                                                |        |
|                    | Email / Username Confirmation*                              | Telephone Number"                                                              |        |
|                    |                                                             |                                                                                |        |
|                    | Mobile Number                                               | Address 1"                                                                     |        |
|                    |                                                             |                                                                                |        |
|                    | Address 2                                                   | City*                                                                          |        |
|                    |                                                             |                                                                                |        |
|                    | State*                                                      | Postal Code*                                                                   |        |
|                    |                                                             |                                                                                |        |
|                    | < Previous                                                  | Next >                                                                         |        |
|                    | Executive Officer Question                                  |                                                                                |        |
|                    | Additional Executive Officer Information                    |                                                                                |        |

4. On the following screen (pictured below), the system asks you if you're the organization's executive officer. If you choose yes, you'll go to the password screen pictured in step 6. If not, you'll need to provide information about the executive officer, as shown in step 5.

| → C <sup><sup>1</sup></sup> gr | rantinterface.com/User/Reg                       | gister?urlkey=indianah                 |                             |                    |                  |                         | <b>67</b> Q | 6 \$         | 🔲 🕒 |  |
|--------------------------------|--------------------------------------------------|----------------------------------------|-----------------------------|--------------------|------------------|-------------------------|-------------|--------------|-----|--|
| OCRA: Historic Ren             | Spectrum Cloud Lo                                | Indiana Humanities                     | Ø CommunityForce            | https://indianahum | Remembering Penn | G asia in the us Indian | G irvin     | gton woman's |     |  |
|                                |                                                  |                                        |                             |                    |                  | Cancel Accou            | nt Creation |              |     |  |
|                                | Create New Acco                                  | ount                                   |                             |                    |                  |                         |             |              |     |  |
|                                | If you already have an Account, clici            | k the 'Cancel Account Creation' but    | ton to go to the Logon page |                    |                  |                         |             |              |     |  |
|                                | A Using the browser's back butto                 | on will delete your registration infor | nation.                     |                    |                  |                         |             |              |     |  |
|                                | ① This registration process has n                | multiple steps you must complete b     | efore you can apply.        |                    |                  |                         |             |              |     |  |
|                                | Fields with an asterisk (*) are requ             | uired.                                 |                             |                    |                  |                         |             |              |     |  |
|                                | Organization Information                         |                                        |                             |                    |                  |                         |             |              |     |  |
|                                | User Information                                 |                                        |                             |                    |                  |                         |             |              |     |  |
|                                | Executive Officer Question                       |                                        |                             |                    |                  |                         |             |              |     |  |
|                                | Are you the Organization's Exer<br>O Yes<br>O No | cutive Officer?*                       |                             |                    |                  |                         |             |              |     |  |
|                                | < Previous                                       |                                        |                             |                    |                  |                         | Next >      |              |     |  |
|                                | Additional Executive Officer Inform              | mation                                 |                             |                    |                  |                         |             |              |     |  |
|                                | Password                                         |                                        |                             |                    |                  |                         |             |              |     |  |

5. Provide information on the organization's executive officer (as pictured below) and click on the blue Next button.

|                    | rantinterface.com/User/Register?urlkey=indianah                                        |                                       |                                | ( 🖻 🖈 🔲 🌀     |
|--------------------|----------------------------------------------------------------------------------------|---------------------------------------|--------------------------------|---------------|
| DCRA: Historic Ren | 🄄 Spectrum Cloud Lo 💿 Indiana Humanities 🕘 CommunityForce 🏚                            | https://indianahum 😝 Remembering Penn | G asia in the us Indian G irvi | ngton woman's |
|                    |                                                                                        |                                       | Cancel Account Creation        |               |
|                    | ① This registration process has multiple steps you must complete before you can apply. |                                       |                                |               |
|                    | Fields with an asterisk (*) are required.                                              |                                       |                                |               |
|                    | Organization Information                                                               |                                       |                                |               |
|                    | User Information                                                                       |                                       |                                |               |
|                    | Executive Officer Question                                                             |                                       |                                |               |
|                    | Additional Executive Officer Information                                               |                                       |                                |               |
|                    | Copy Address from Organization                                                         |                                       |                                |               |
|                    | First Name*                                                                            | Last Name*                            |                                |               |
|                    | [                                                                                      |                                       |                                |               |
|                    | Position Title"                                                                        | Email"                                |                                |               |
|                    |                                                                                        |                                       |                                |               |
|                    | Telephone Number                                                                       | Address 1                             |                                |               |
|                    |                                                                                        | State                                 |                                |               |
|                    | City                                                                                   | 51310                                 |                                |               |
|                    | Postal Code                                                                            |                                       |                                |               |
|                    |                                                                                        |                                       |                                |               |
|                    | < Previous                                                                             |                                       | Next >                         |               |
|                    |                                                                                        |                                       |                                |               |

6. The next screen (pictured below) asks you to create a password and confirm it. Once you've done so, click the blue Create Account button.

| ← → C 🔒 gr                       | ntinterface.com/User/Register?urlkey=indianah                                                                                                    | <b>0-</b> Q | 6 ☆           | <b>G</b> | ÷  |
|----------------------------------|----------------------------------------------------------------------------------------------------|-------------|---------------|----------|----|
| OCRA: Historic Ren               | 👌 Spectrum Cloud Lo 🛞 Indiana Humanities 🔮 CommunityForce 🦚 https://indianahum 🚯 Remembering Penn G asia in the us Indian                                  | G irvir     | igton woman's |          | >> |
|                                  | Cancel Account                                                                                                    | nt Creation |               |          | 4  |
|                                  | Create New Account                                                                                                    |             |               |          |    |
|                                  | If you already have an Account, click the 'Cancel Account Creation' button to go to the Logon page                                                         |             |               |          |    |
|                                  | K Using the browser's back button will delete your registration information.                                                                               |             |               |          |    |
|                                  | () This registration process has multiple steps you must complete before you can apply.                                                                    |             |               |          |    |
|                                  | Fields with an asterisk (*) are required.                                                                                                    |             |               |          |    |
|                                  | Organization Information                                                                                                    |             |               |          |    |
|                                  | User Information                                                                                                    |             |               |          |    |
|                                  | Executive Officer Question                                                                                                    |             |               |          |    |
|                                  | Additional Executive Officer Information                                                                                                    |             |               |          |    |
|                                  | Password                                                                                                    |             |               |          |    |
|                                  | Passwords must be at least six characters long and may contain capital or lowercase letters, numbers, or any of the following special characters: I@#5%'() |             |               |          |    |
|                                  | Password' Confirm Password'                                                                                                    |             |               |          |    |
|                                  |                                                                                                    |             |               |          |    |
|                                  | Creations                                                                                                    | ate Account |               |          |    |
|                                  |                                                                                                    |             |               |          |    |
|                                  |                                                                                                    |             |               |          |    |
|                                  |                                                                                                    |             |               |          |    |
|                                  |                                                                                                    |             |               |          |    |
| Grant Management Software provid | d by Foundant Technologies © 2023                                                                                                    |             |               |          | v  |

7. The system sends a test email to the address you entered and asks you to verify that you received it. Although you may finish the registration without doing so, we encourage you to check that the email came so that we know you're receiving important confirmation messages regarding the application and reporting processes. Click the blue Continue button when finished.

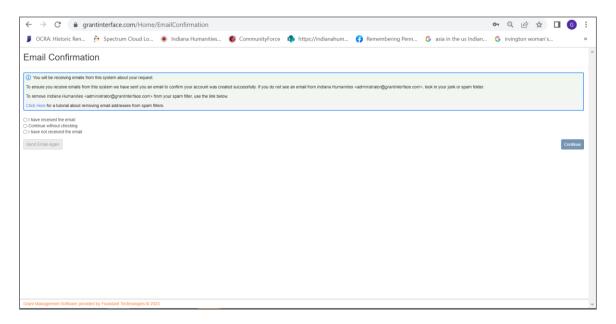

8. You've now successfully set up your account and may begin applying for grants. . Be sure to save your login email and password for future reference. Email <u>grants@indianahumanities.org</u> or call 317.638.1500 for support.